## 우측 상단의 "적용" 클릭하여 저장

휴대전화 및 이메일 확인 후 수정이 필요할 경우 변경된 정보 입력

## 통합정보시스템 "인트라넷 > 공통행정서비스 > 인사 > 개인정보관리" 접속

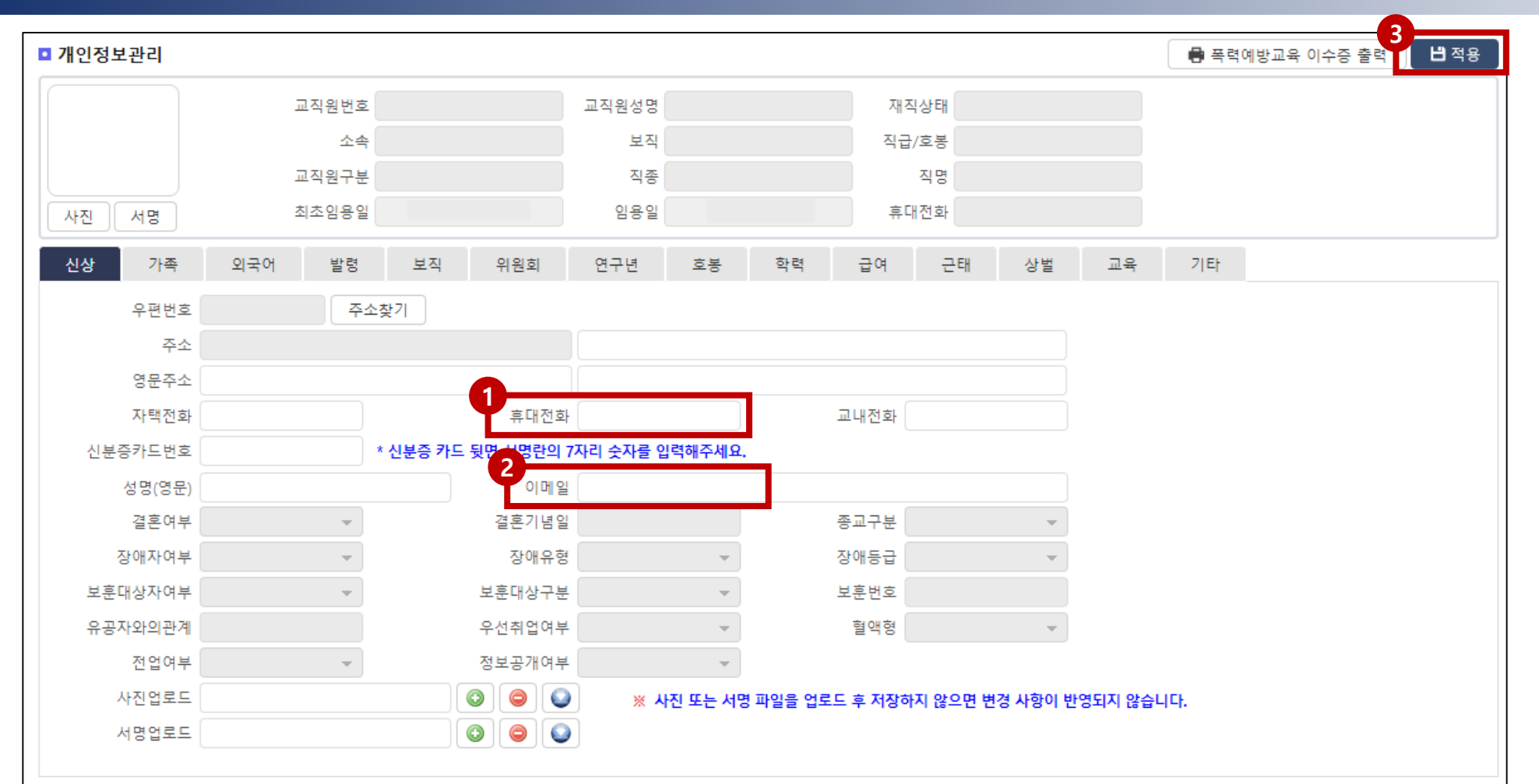

## 휴대폰번호 및 이메일 확인/수정 방법